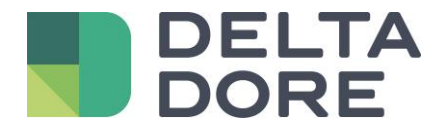

# **Easy Life Lifedomus**

17/04/2018

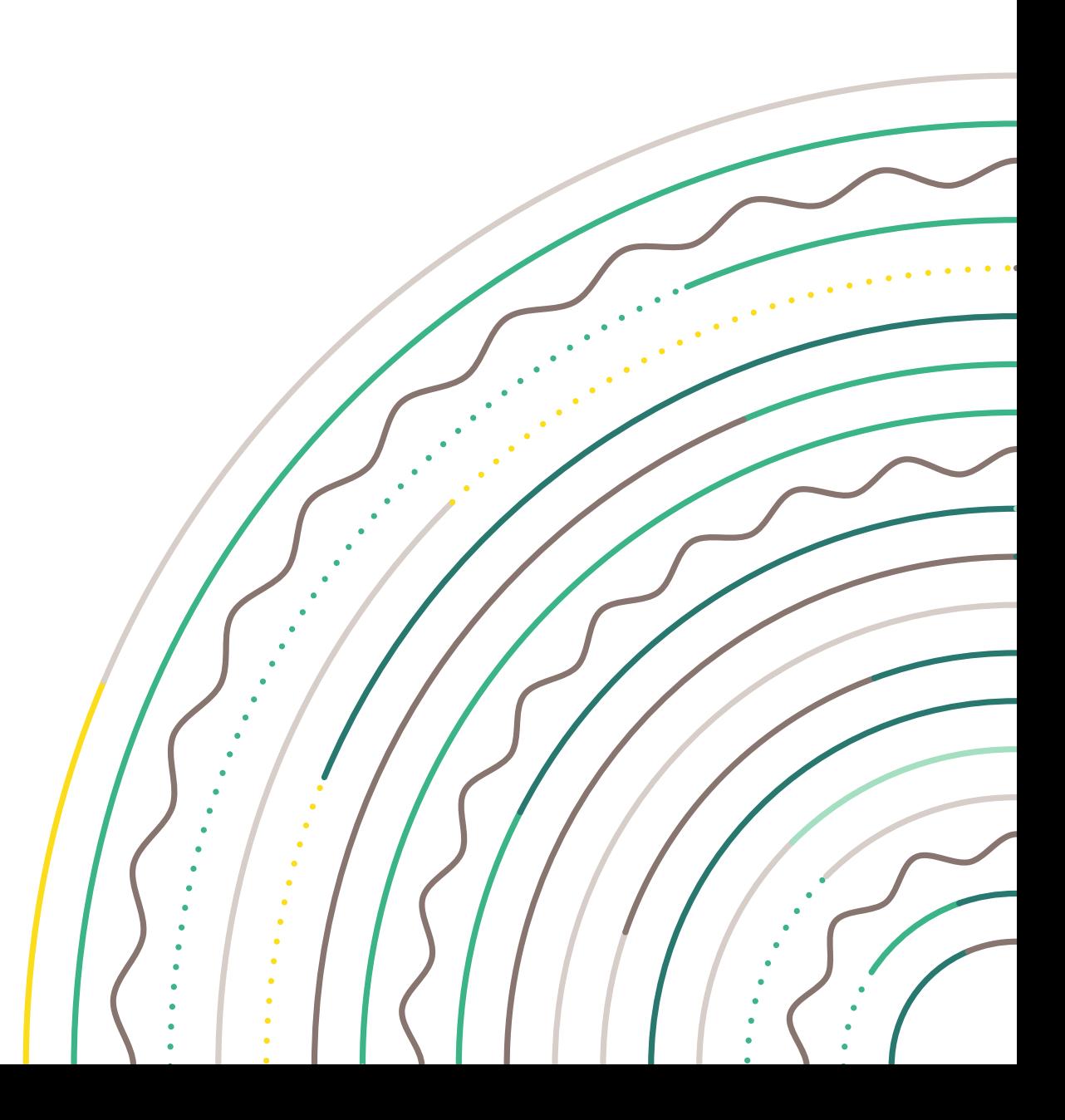

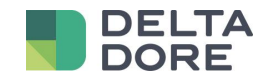

#### **1 Creazione di un sito**

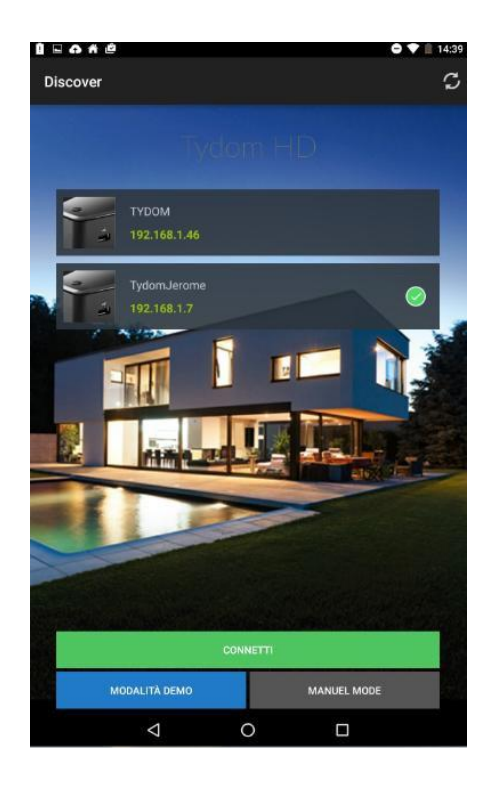

Selezionare il sito e premere

« Connessione »

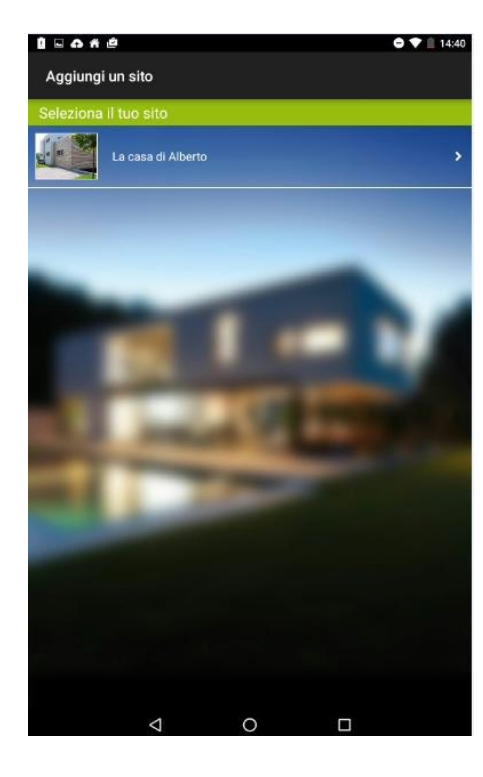

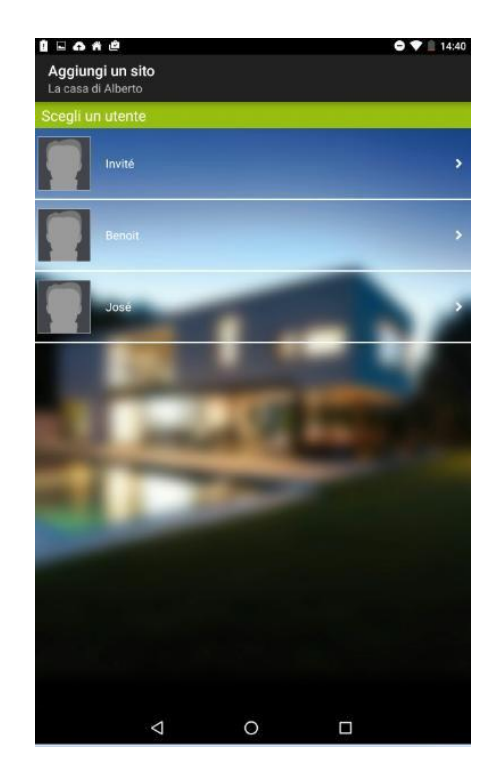

Selezionare il sito Poi selezionare l'utente Il sito è stato creato

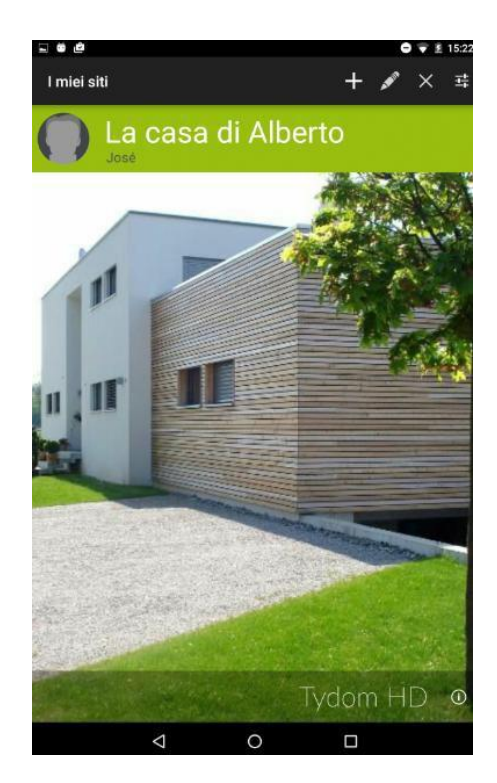

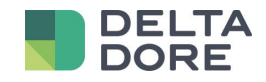

### **2 Modifica del sito**

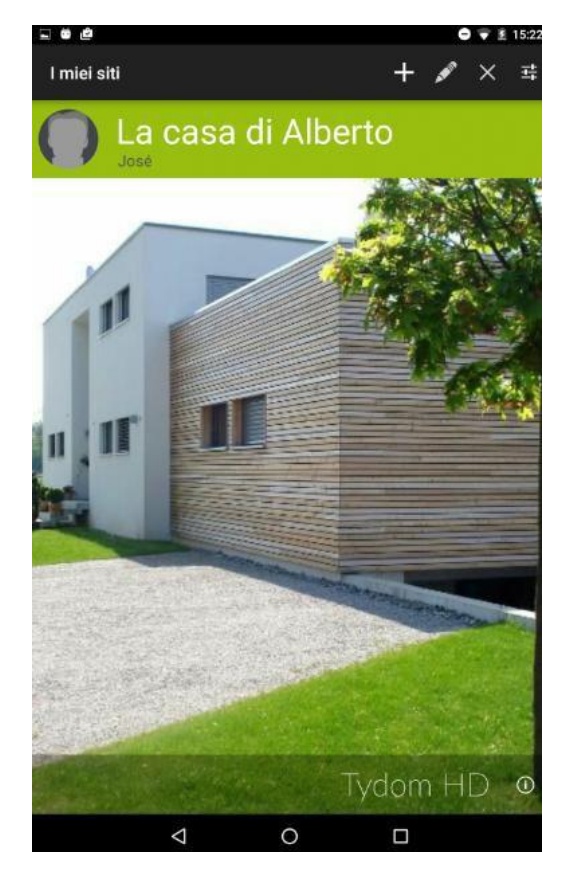

Premere sulla matita per accedere alle impostazioni del sito

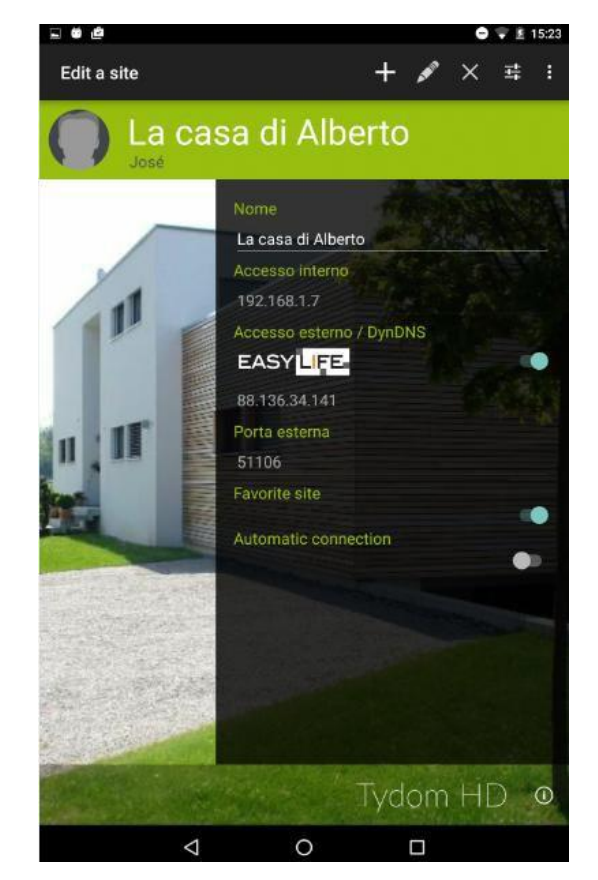

La funzione EasyLife non può essere attivata prima aver effettuato una connessione al sito in locale

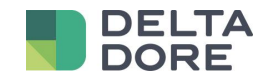

## **3 Connessione al sito**

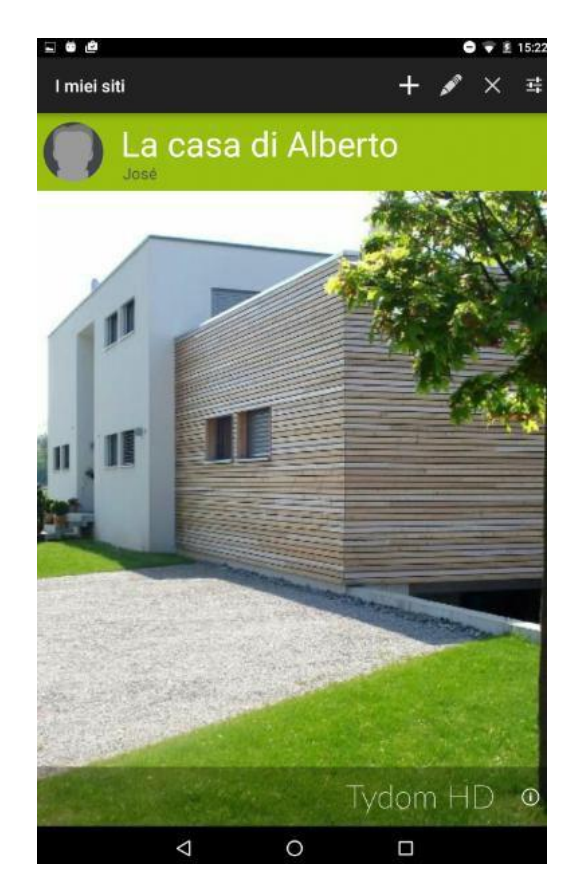

Premere sull'immagine del sito per connettersi

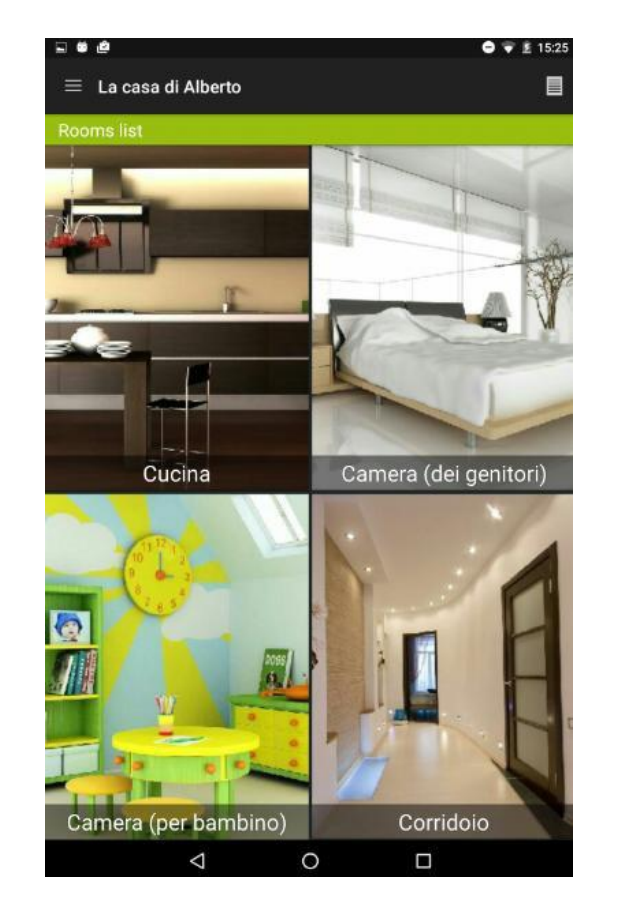

E' ora possibile attivare Easy life

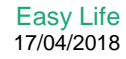

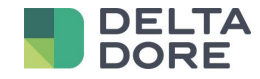

#### **4 Modifica del sito e attivazione di Easy Life**

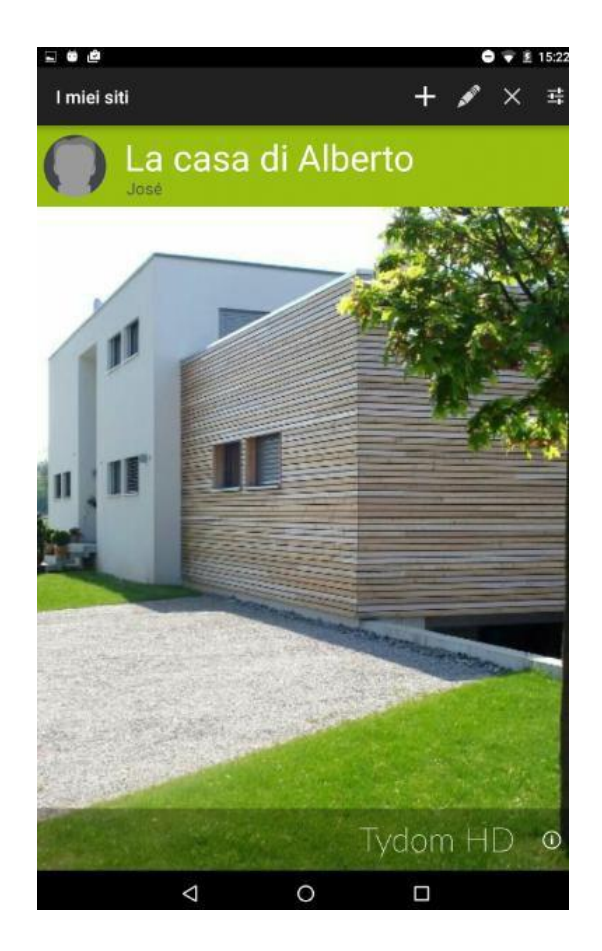

Premere sulla matita per accedere alle impostazioni del sito

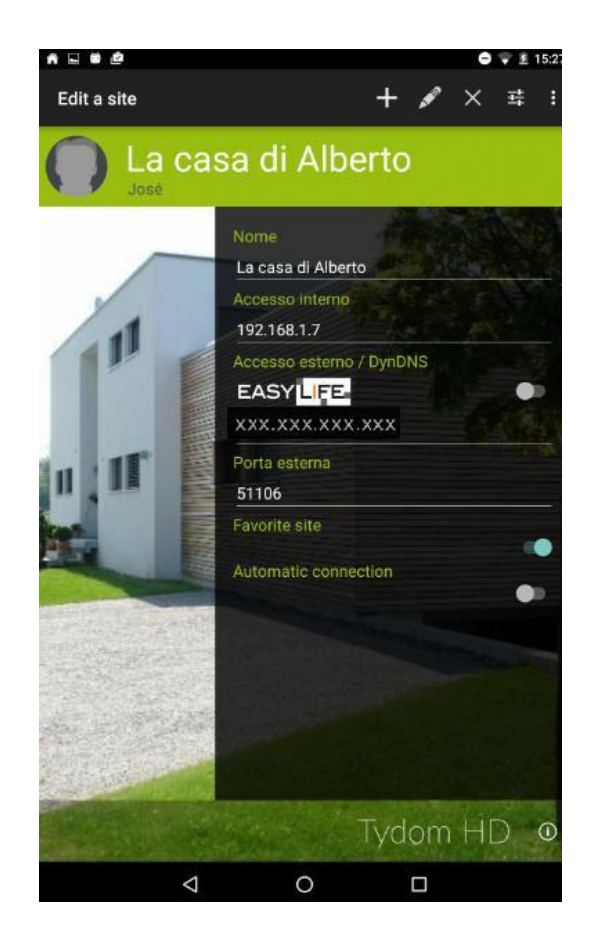

La funzione EasyLife è disponibile e può essere attivata

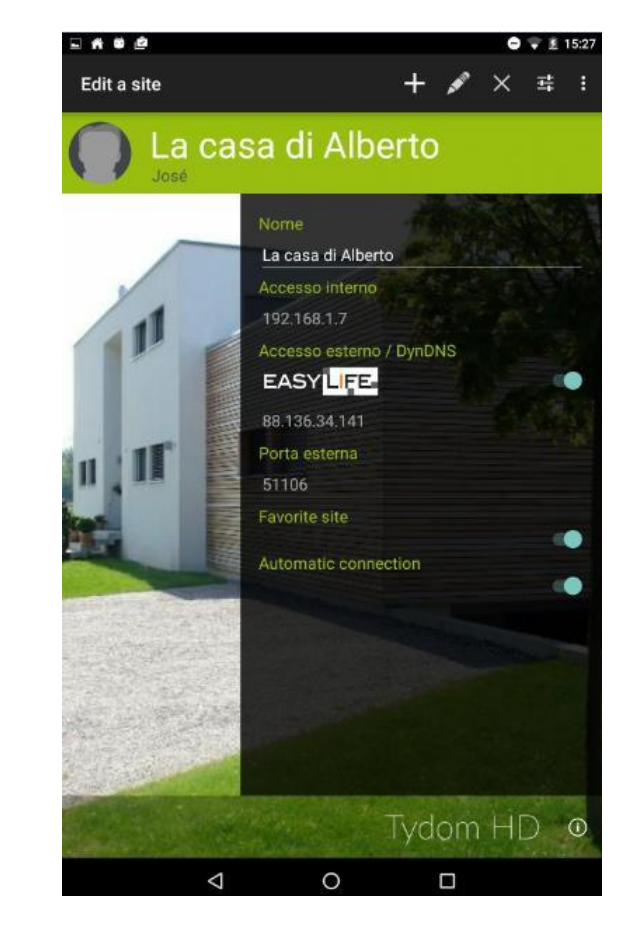

Premete sul tastino per attivare la funzione